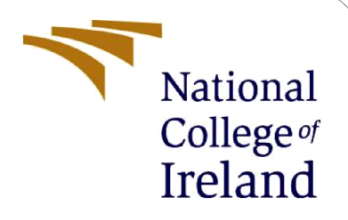

# Configuration Manual

MSc Research Project **Cybersecurity** 

Shubham Prashant Pandharpote Student ID: x20143877

> School of Computing National College of Ireland

Supervisor: Liam McCabe

### **National College of Ireland**

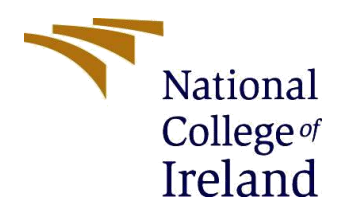

#### **MSc Project Submission Sheet**

**School of Computing**

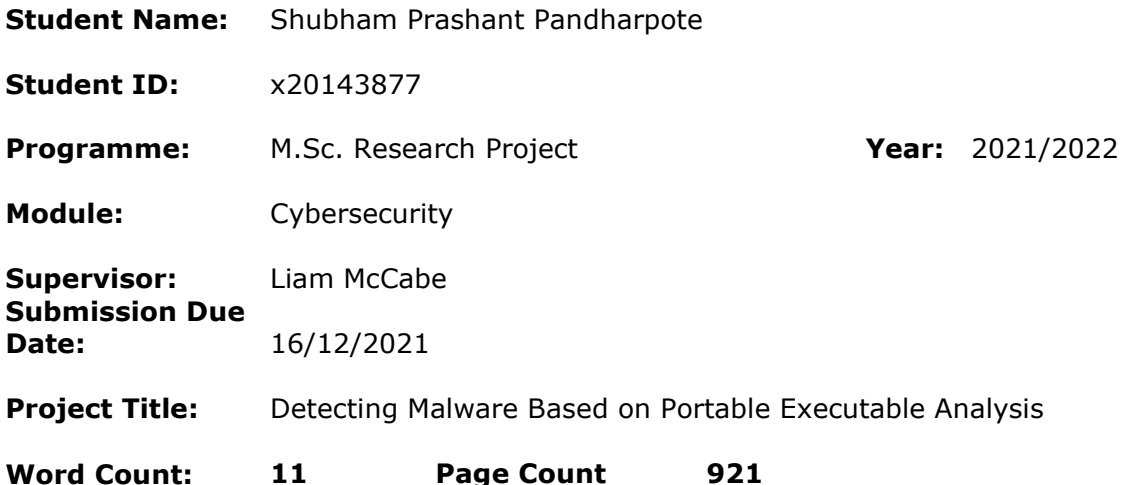

I hereby certify that the information contained in this (my submission) is information pertaining to research I conducted for this project. All information other than my own contribution will be fully referenced and listed in the relevant bibliography section at the rear of the project.

#### ALL internet material must be referenced in the bibliography section. Students are required to use the Referencing Standard specified in the report template. To use other author's written or electronic work is illegal (plagiarism) and may result in disciplinary action.

**Signature:** Shubham Prashant Pandharpote

**Date:** 16/12/2021

### **PLEASE READ THE FOLLOWING INSTRUCTIONS AND CHECKLIST**

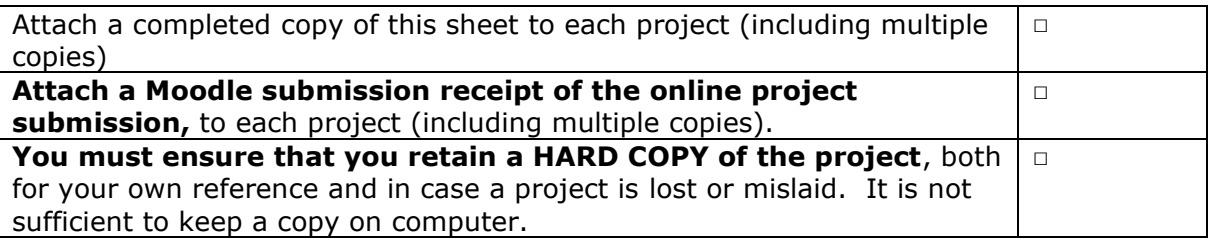

Assignments that are submitted to the Programme Coordinator Office must be placed into the assignment box located outside the office.

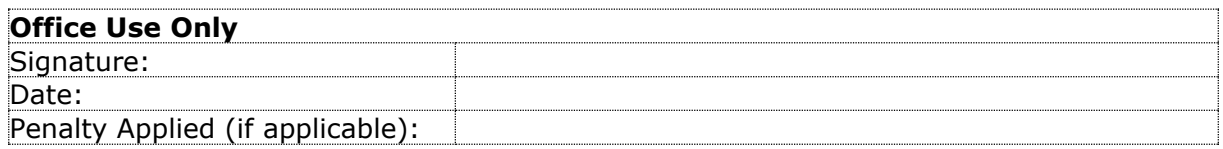

## Configuration Manual Shubham Prashant Pandharpote x20143877

## **1 Introduction:**

This manual is created with step – wise explanation of how project carried out and how experiments were carried out for each model. In addition to it information and process of downloading softwares required to carry out the experiments is mentioned. Furthermore, information regarding specifications of location machine is mentioned in the manual. Each models' detailed information is mentioned in this manual.

## **2 Configurations of Local Machine:**

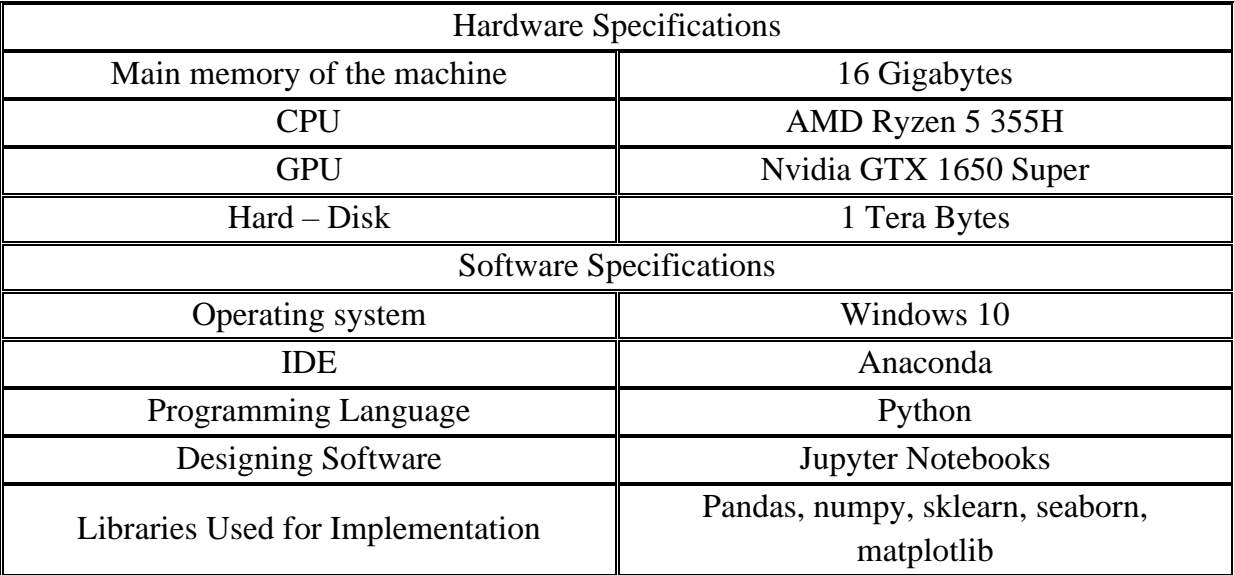

Additional Information:

- 1. Jupyter Notebooks was used for Data Pre processing, for performing operations related to Features, and for implementation.
- 2. Processor intel i5 or any equivalent processor with same or more power can be used.

## **3 Important Softwares**

This section will elaborate what softwares were used during project to carry out the experiments.

## 1. **Python**:

While performing the experiments it is recommended to have latest version of Python to be installed on the local machine, as it will arrive with more features and bug – fixes. Python can be downloaded from https://www.python.org/downloads/ , website which is -mentioned previously. In addition to it the website explains what bus are fixed in latest version in tabular form. The figure displayed below is page for

downloading python with one tabular section which explains bugs – fixes of every version released, it is highlighted below.

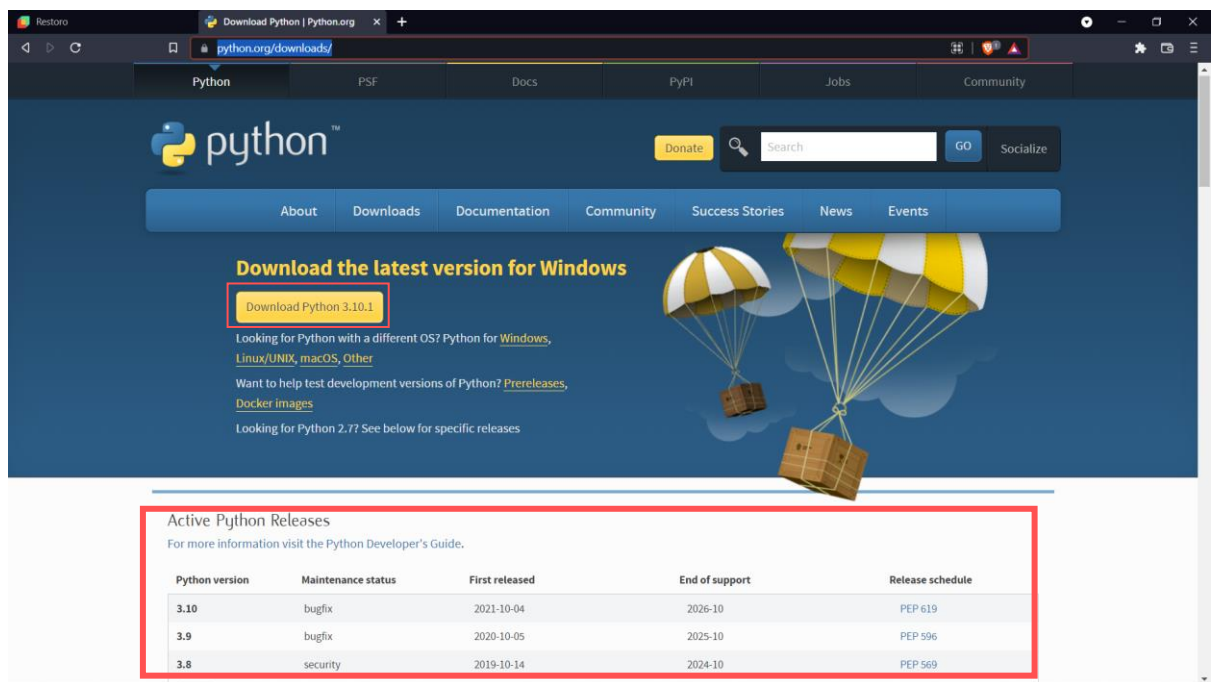

Fig. Page to Download Python

### 2. **Anaconda**:

Anaconda software is mostly used by python/R developers and practitioners, and it has very huge user base. It comprises of various Integrated Development Environments (IDEs) required for python, R, web development, shell programming, etc. It is open–source software available for Windows, Mac, Linux operating Systems. Link for downloading the software [https://www.anaconda.com/products/individual#windows.](https://www.anaconda.com/products/individual#windows)

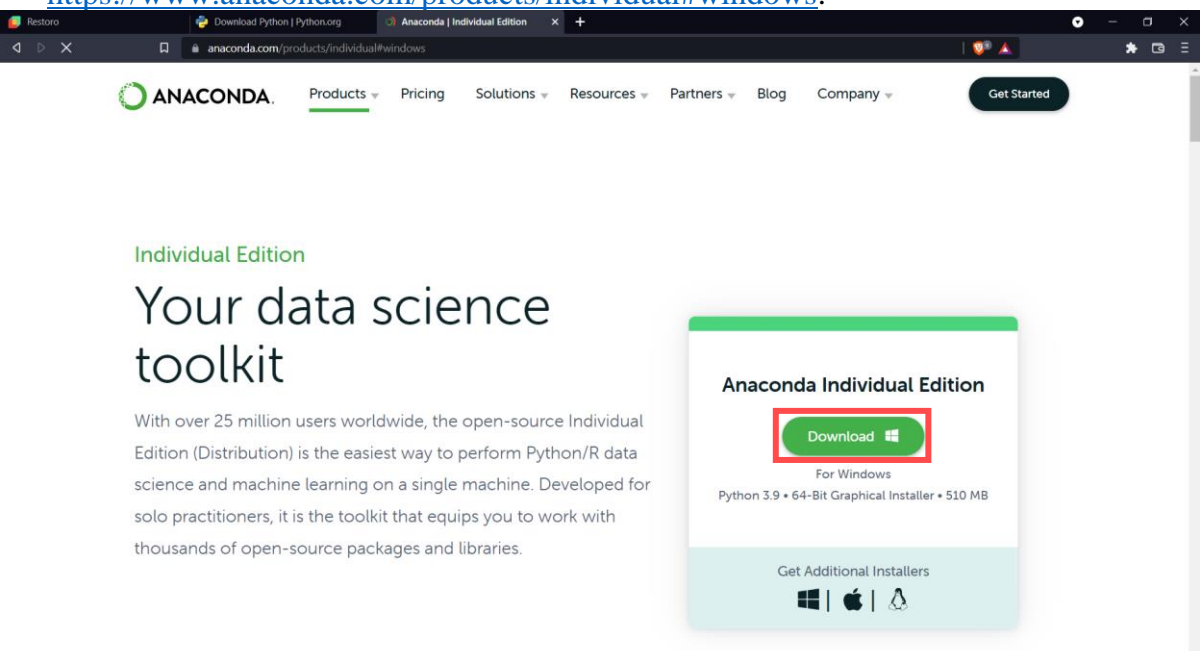

Fig. Page to Download Anaconda Software

|                                                      | Applications on<br>base (root)                                                                                                    | $_{\rm \star}$<br>Channels                                                                                                    |                                                                                                    |                                                                                                    |                                                                                                    |                                                                                                    |
|------------------------------------------------------|----------------------------------------------------------------------------------------------------|----------------------------------------------------------------------------------------------------|----------------------------------------------------------------------------------------------------|----------------------------------------------------------------------------------------------------|----------------------------------------------------------------------------------------------------|----------------------------------------------------------------------------------------------------|
| <b>Environments</b>                                  | ٠                                                                                                    | ۰                                                                                                    | ٠                                                                                                    | ۰                                                                                                    | ۰                                                                                                    | ٠                                                                                                    |
|                                                      |                                                                                                    | <b>DL</b>                                                                                                    |                                                                                                    | lab                                                                                                    | <b>Jupyter</b>                                                                                                    |                                                                                                    |
| <b>A</b> Community                                   | CMD.exe Prompt<br>0.1.1<br>Run a cmd.exe terminal with your current<br>environment from Navigator activated                                          | Datalore<br>Online Data Analysis Tool with smart<br>coding assistance by JetBrains. Edit and run<br>your Python notebooks in the cloud and<br>share them with your team. | IBM Watson Studio Cloud<br>IBM Watson Studio Cloud provides you the<br>tools to analyze and visualize data, to<br>cleanse and shape data, to create and train<br>machine learning models. Prepare data and<br>build models, using open source data | JupyterLab<br>30.14<br>An extensible environment for interactive<br>and reproducible computing, based on the<br>Jupyter Notebook and Architecture. | Notebook<br>630<br>Web-based, interactive computing<br>notebook environment. Edit and run<br>human-readable docs while describing the<br>data analysis. | Powershell Prompt<br>0.0.1<br>Run a Powershell terminal with your<br>current environment from Navigator<br>activated                      |
|                                                      | Launch                                                                                                    | Launch                                                                                                    | science tools or visual modeling.<br>Launch                                                                                                    | Launch                                                                                                    | Launch                                                                                                    | Launch                                                                                                    |
|                                                      | ٠<br><b>IP<sub>I</sub></b>                                                                                                    | ٠                                                                                                    | ٠                                                                                                    | ٠                                                                                                    | ٠                                                                                                    | ٠                                                                                                    |
|                                                      | Qt Console<br>5.0.3<br>PyQt GUI that supports inline figures.<br>proper multiline editing with syntax<br>highlighting, graphical calitips, and more. | Spyder<br>7425<br>Scientific Python Development<br>EnviRonment. Powerful Python IDE with<br>advanced editing, interactive testing,                                       | VS Code<br>1.55.2<br>Streamlined code editor with support for<br>development operations like debugging.<br>task running and version control.                                                                                                    | Glueviz<br>1.0.0<br>Multidimensional data visualization across<br>files. Explore relationships within and                                          | Orange 3<br>3,26.0<br>Component based data mining framework<br>Data visualization and data analysis for<br>novice and expert, interactive workflows     | PyCharm Professional<br>A full-fiedged IDE by JetBrains for both<br>Scientific and Web Python development.<br>Supports HTML, JS, and SQL. |
| ANACONDA                                             |                                                                                                    | debugging and introspection features                                                                                                    |                                                                                                    | among related datasets.                                                                                                    | with a large toolbox.                                                                                                    |                                                                                                    |
| Back up your<br>environments in<br>Nucleus for free  | Launch                                                                                                    | Launch                                                                                                    | Leunch                                                                                                    | Install                                                                                                    | instell                                                                                                    | Install                                                                                                    |
| Join Now                                             | ۰                                                                                                    |                                                                                                    |                                                                                                    |                                                                                                    |                                                                                                    |                                                                                                    |
| Easily back up, port, and<br>restore any environment | RStudio                                                                                                    |                                                                                                    |                                                                                                    |                                                                                                    |                                                                                                    |                                                                                                    |
| Documentation                                        | 1.1.456<br>A set of integrated tools designed to help                                                                                                |                                                                                                    |                                                                                                    |                                                                                                    |                                                                                                    |                                                                                                    |

Fig. Actual Anacond software used for project.

### 3. **Jupyter Notebooks**:

Jupyter notebooks were used for implementation of code for detection of malware. As shown in the figure above Jupyter notebooks' IDE can be launched by clicking the launch button on Anaconda Software. Furthermore, notebook can be opened by clicking on, .ipynb file. Once the notebook is opened it will show running on right side.

|                                    | Home Page - Select or create a n $\times$ FinalProject (1) - Jupyter Notebo $\times$ +                                                                                                    |  |  |                    |         | $\checkmark$            | I                                |
|------------------------------------|----------------------------------------------------------------------------------------------------|--|--|--------------------|---------|-------------------------|----------------------------------|
| C<br>$\leftarrow$<br>$\rightarrow$ | <b>C</b> localhost:8888/tree                                                                                                    |  |  |                    | @ ☆     | $\epsilon$<br>$\bullet$ | ক                                |
|                                    | w3cschool B Components Boot D HTML Color Codes W Working with Custo En Translate [6] MyWelfare, Depart > Splunk 7.x Fundam 2 Paraphrasing Tool   [7] Cite This For Me: H + 9 Play "Snake Game" |  |  |                    |         |                         | Reading list<br>$\boldsymbol{v}$ |
|                                    | $\circlearrowright$ Jupyter                                                                                                    |  |  | Quit               | Logout  |                         |                                  |
|                                    | $\Box$ $\Box$ Documents                                                                                                    |  |  | a month ago        |         |                         |                                  |
|                                    | $\Box$ $\Box$ Downloads                                                                                                    |  |  | seconds ago        |         |                         |                                  |
|                                    | □ □ Favorites                                                                                                    |  |  | 7 months ago       |         |                         |                                  |
|                                    | $\Box$ $\Box$ Links                                                                                                    |  |  | 7 months ago       |         |                         |                                  |
|                                    | $\Box$ $\Box$ Music                                                                                                    |  |  | 4 months ago       |         |                         |                                  |
|                                    | □ □ OneDrive                                                                                                    |  |  | 7 months ago       |         |                         |                                  |
|                                    | $\Box$ $\Box$ Pictures                                                                                                    |  |  | 4 months ago       |         |                         |                                  |
|                                    | □ □ Saved Games                                                                                                    |  |  | 7 months ago       |         |                         |                                  |
|                                    | $\Box$ $\Box$ Searches                                                                                                    |  |  | 7 months ago       |         |                         |                                  |
|                                    | $\Box$ $\Box$ Videos                                                                                                    |  |  | an hour ago        |         |                         |                                  |
|                                    | □ □ VirtualBox VMs                                                                                                    |  |  | 10 months ago      |         |                         |                                  |
|                                    | Autoencoder with SVM.ipynb                                                                                                    |  |  | 12 days ago        | 10.5 kB |                         |                                  |
|                                    | $\Box$ FinalProject (1).ipynb                                                                                                    |  |  | Running 3 days ago | 171 kB  |                         |                                  |
|                                    | FinalProject.ipynb                                                                                                    |  |  | 9 days ago         | 207 kB  |                         |                                  |
|                                    | $\Box$ <b>E</b> Pri - 1.ipynb                                                                                                    |  |  | 4 days ago         | 24.2 kB |                         |                                  |
|                                    | □ <i>■</i> Prj.ipynb                                                                                                    |  |  | 4 days ago         | 208 kB  |                         |                                  |
|                                    | $\Box$ <b>PriNew.ipynb</b>                                                                                                    |  |  | 6 days ago         | 9.72 kB |                         |                                  |
|                                    | □ <i>■</i> SVM Demo.ipynb                                                                                                    |  |  | 20 days ago        | 31.6 kB |                         |                                  |
|                                    | O <i>V</i> Untitled.ipynb                                                                                                    |  |  | 20 days ago        | 32.3 kB |                         |                                  |
|                                    | □ <i>■</i> Untitled1.jpynb                                                                                                    |  |  | 20 days ago        | 31.3 kB |                         |                                  |
|                                    | $\Box$ <b></b> Untitled 2.ipynb                                                                                                    |  |  | 20 days ago        | 6.66 kB |                         |                                  |
|                                    | □ <i>■</i> Untitled3.jpynb                                                                                                    |  |  | 20 days ago        | 22.2 kB |                         |                                  |
|                                    | O <i>Untitled4.ipynb</i>                                                                                                    |  |  | 7 days ago         | 3.02 kB |                         |                                  |
|                                    | n BullcoveCoverageFrror tyt                                                                                                    |  |  | 4 months ago.      | 151 R   |                         |                                  |

Fig. Jupyter Notebooks

## **4 Implementation**

This step explains the implementation of software.

Step 1: Required libraries were imported.

```
In [2]: \sqrt{\frac{4\#4}}Required Libraries
                    ##Required Libraries<br>
import pandas as pd<br>
import mumpy as np<br>
import matplotlib.pyplot as plt<br>
from sklearn.preprocessing import StandardScaler<br>
from sklearn.preprocessing import PCA<br>
from sklearn.neompo
                     from skiearn.model_selection import KFold<br>from sklearn.ensemble import GradientBoostingClassifier<br>import seaborn as sns
```
#### Step 2: Importing Dataset.

```
In [2]: df = pd.read_csv('C:\\Users\Shubham\Desktop\dataset_malwares.csv')
```
#### Step 3: Getting Columns which have numeric values.

```
In [4]: #Getting numerical columns
             #Getting numerical columns<br>num_cols = df._get_numeric_data().columns<br>len(num_cols)
```
 $Out[4]: 78$ 

#### Step 4: Listing of Categorical Column. This column has heading of Portable Executables.

```
In [5]: #categorical columns
          cols=df.columns<br>list(set(cols) - set(num_cols))
Out[5]: [ 'Name']
```
#### Step 5: Displaying Name column.

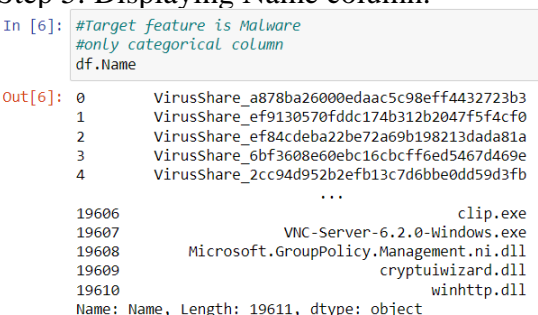

#### **PCA and Feature Extraction.**

Step 6: Starting for Principal Component Analysis. Displaying Features present in dataset. All features are from Optional Header and Section Header.

#### **PCA**

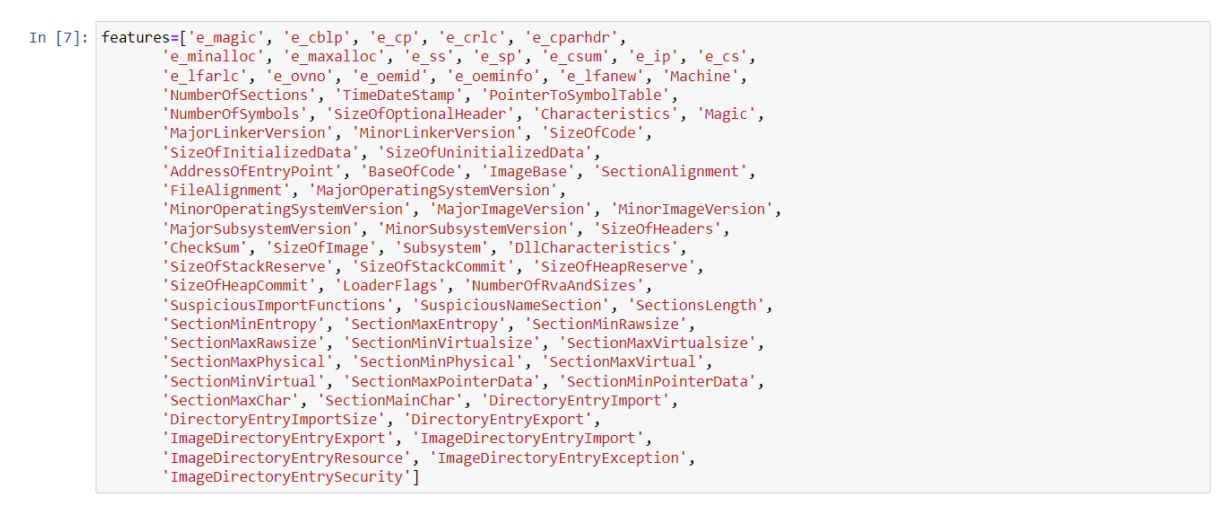

Step 7: Separating out target feature "Malware" and standardizing the features.

```
In [8]: from sklearn.preprocessing import StandardScaler
           x = df.log[:, features].values<br># Separating out the targety = df.log[:, ['Malware']'.values<br># Standardizing the featuresx = StandardScaler().fit_transform(x)
```
Step 8: Transforming Dataset into two principal components, with the help of PCA. Extracting required features.

```
In [9]: from sklearn.decomposition import PCA
           pca = PCA(n components=2)pca = PCA(n_Components=2)<br>|principalComponents = pca.fit_transform(x)<br>|principalDf = pd.DataFrame(data = principalComponents, columns = ['principal component 1', 'principal component 2'])
           nrincipal Df
Out[9]:principal component 1 principal component 2
                \overline{0}-0.116867-0.071666-0.304068-0.128467\overline{1}-0.307282\overline{\mathbf{2}}-0.131369-0.282982-0.168940\overline{\mathbf{3}}\overline{4}-0.0877970.067433
            19606
                               -0.296678-0.09226019607
                                 -0.339831-0.09283319608
                                0.624261
                                                         -0.05061519609
                                 -0.254207-0.02251619610
                                 -0.406063-0.04979219611 rows \times 2 columns
```
#### **Implementing Support Vector Machine (SVM) Model**:

```
Step 9: Assigning target feature "Malware" to y.
```

```
In [11]: principalDf['malware'] = y
```
#### Step 10: Reshapping data and giving it as input to Support Vector Machine (SVM) model.

In [12]: ###reshapping data and giving input to SVM model x\_train, x\_test, y\_train, y\_test = train\_test\_split(principalDf[['principal component 1', 'principal component 2']],<br>principalDf['malware'], test\_size=0.2, random\_state=0)

#### Step 11: Training Support Vector Machine (SVM) model.

In [13]:  $\sqrt{\frac{444}{10}}$  the model svm =  $SVC(kernel = 'linear', C=1)$ hotel\_rev\_SVM = svm.fit(X\_train, y\_train)

#### Step 12: Testing Support Vector Machine (SVM) model.

```
In [14]: \frac{\# \# \# \text{testing the model}}{y\_dash} = hotel_rev_SVM.predict(X_test)
```

```
Step 13: Finding Accuracy.<br>
In [15]: \frac{4}{\text{#H}\text{-}\text{inding Accuracy}} accuracy<br>
acc = accuracy_score(y_test, y_dash)<br>
print("accuracy: {0:.2f}".format(acc)<br>
confusion = confusion_matrix(y_test, y_dash)<br>
print("confusion_matrix:\n{}"
                                                Accuracy: 0.74
                                                Confusion matrix:
                                                \begin{bmatrix} 1 & 0 & 1004 \\ 0 & 2919 \end{bmatrix}
```

```
Step 14: Displaying Classification Report.<br>In [16]: \frac{H^{\# \# D isp\text{ to }c\text{ to }c\
```
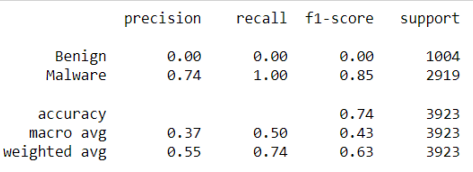

#### **Implementing Gradient Boosting Algorithm**:

Step 15: Reshaping Data and giving input to Gradient Boosting Model.

```
In [18]: ###reshapping data and giving input to Gradient Boosting model
                       gradient_booster = GradientBoostingClassifier(learning_rate=0.1)<br>gradient_booster = GradientBoostingClassifier(learning_rate=0.1)
Out[18]: {'ccp_alpha': 0.0,<br>'criterion': 'friedman_mse',<br>'init': None,
                          'init': None,<br>'learning_rate': 0.1,<br>'loss': 'deviance',
                           "max_depth': 3,<br>"max_depth': 3,<br>"max features': None,
                          'max_features': None,<br>'min_impurity_decrease': 0.0,<br>'min_impurity_decrease': 0.0,<br>'min_impurity_split': None,<br>'min_samples_leaf': 1,<br>'min_weight_fraction_leaf': 0.0,<br>'n_itim_weight_fraction_leaf': 0.0,<br>'n_iter_no_change': 
                           'random state': None,
                           'subsample': 1.0,<br>'tol': 0.0001,
                          Validation_fraction : 0.1,<br>'verbose': 0,<br>'warm_start': False}
```
Step 16: Fitting Dataset using Gradient Boosting Model and Displaying Classification report.

|  | In [19]: ###Fitting Dataset using Gradient Boosting Model<br>gradient booster.fit(X train, y train)                  |           |      |                 |         |  |  |  |  |  |
|--|----------------------------------------------------------------------------------------------------|-----------|------|-----------------|---------|--|--|--|--|--|
|  | ###Displaying <i>Classification Report</i><br>print(classification report(y test, gradient booster.predict(X test))) |           |      |                 |         |  |  |  |  |  |
|  |                                                                                                    | precision |      | recall f1-score | support |  |  |  |  |  |
|  | ø                                                                                                    | 0.83      | 0.80 | 0.81            | 1004    |  |  |  |  |  |
|  | 1                                                                                                    | 0.93      | 0.94 | 0.94            | 2919    |  |  |  |  |  |
|  | accuracy                                                                                                    |           |      | 0.91            | 3923    |  |  |  |  |  |
|  | macro avg                                                                                                    | 0.88      | 0.87 | 0.87            | 3923    |  |  |  |  |  |
|  | weighted avg                                                                                                    | 0.90      | 0.91 | 0.91            | 3923    |  |  |  |  |  |
|  |                                                                                                    |           |      |                 |         |  |  |  |  |  |
|  |                                                                                                    |           |      |                 |         |  |  |  |  |  |

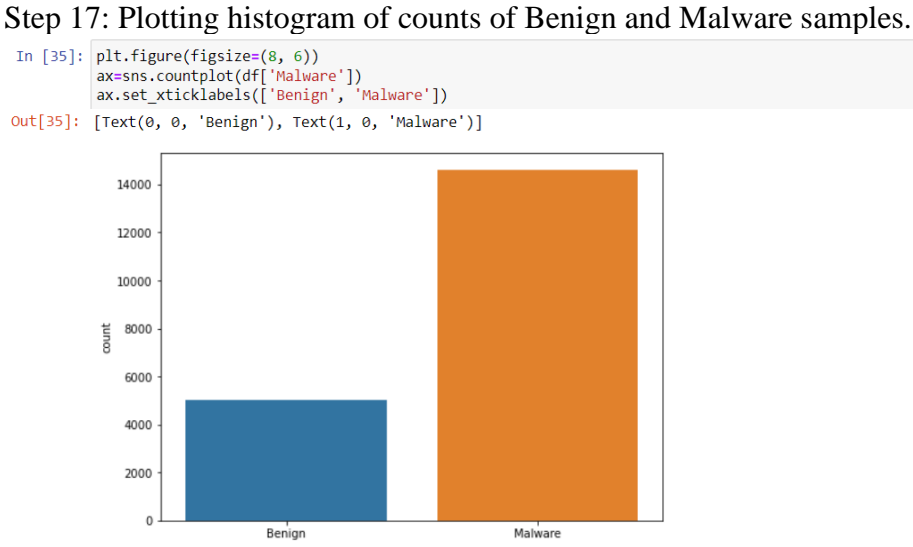

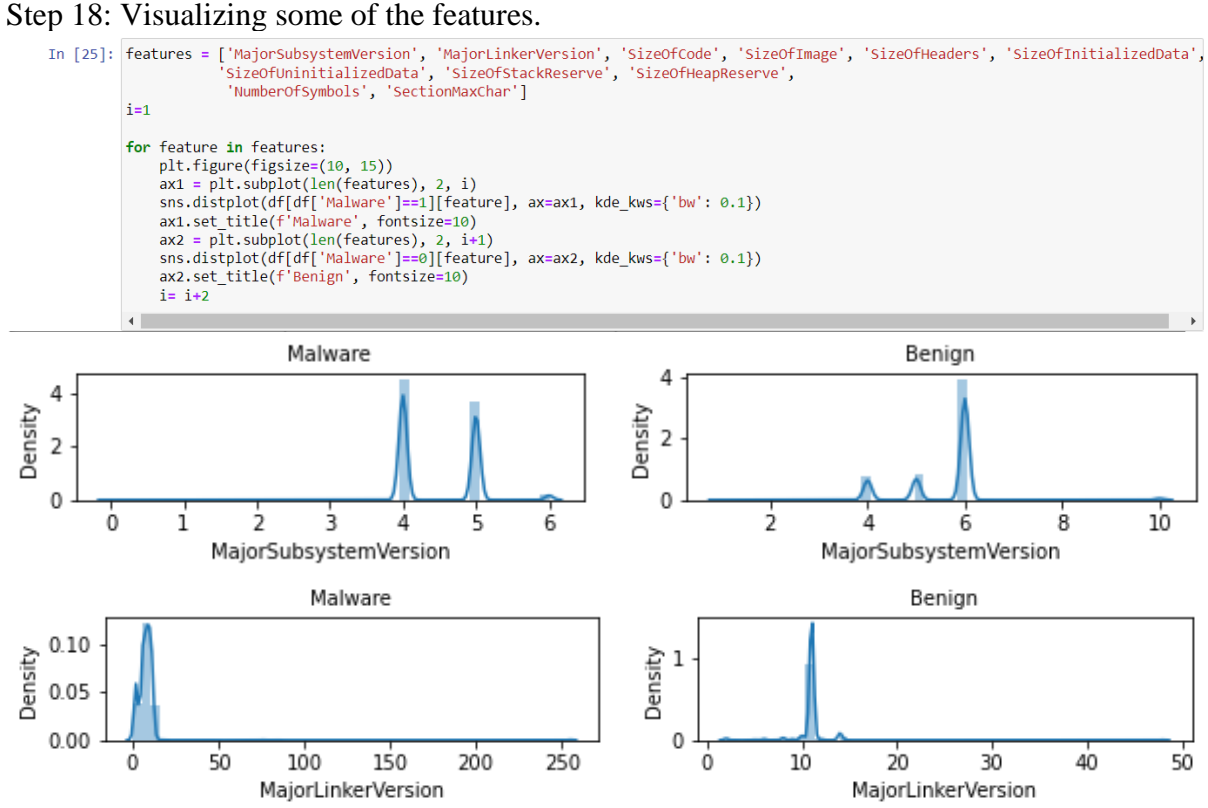

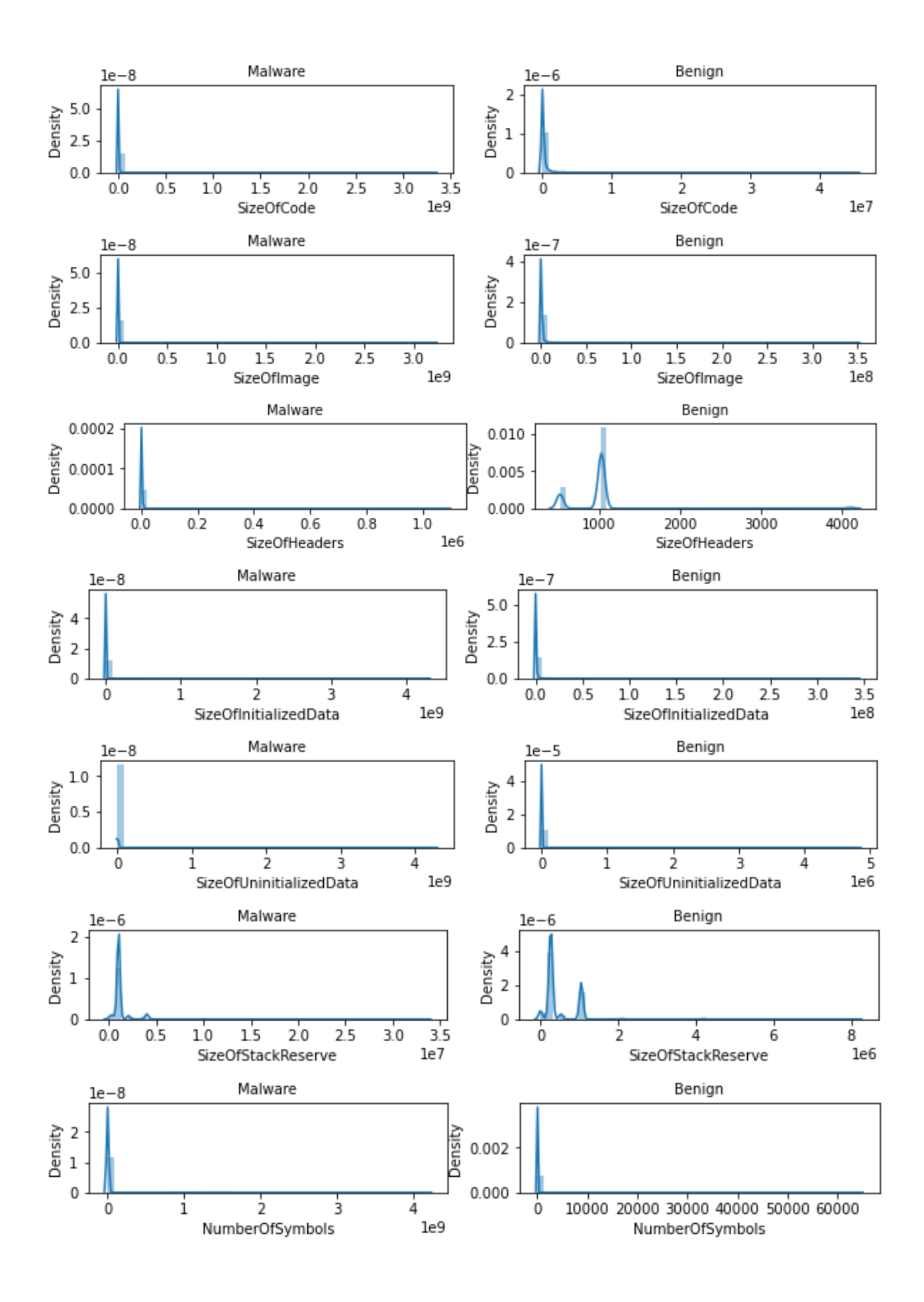

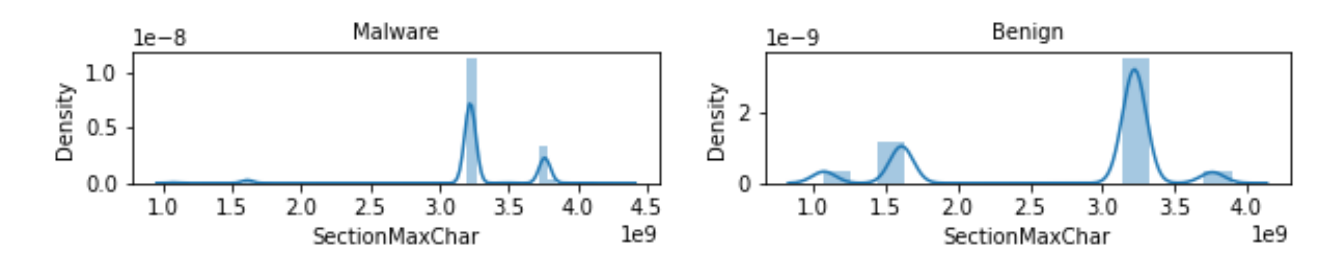

Step 19: Plotting confusion matrix for Model producing highest accuracy (Gradient Boosting).

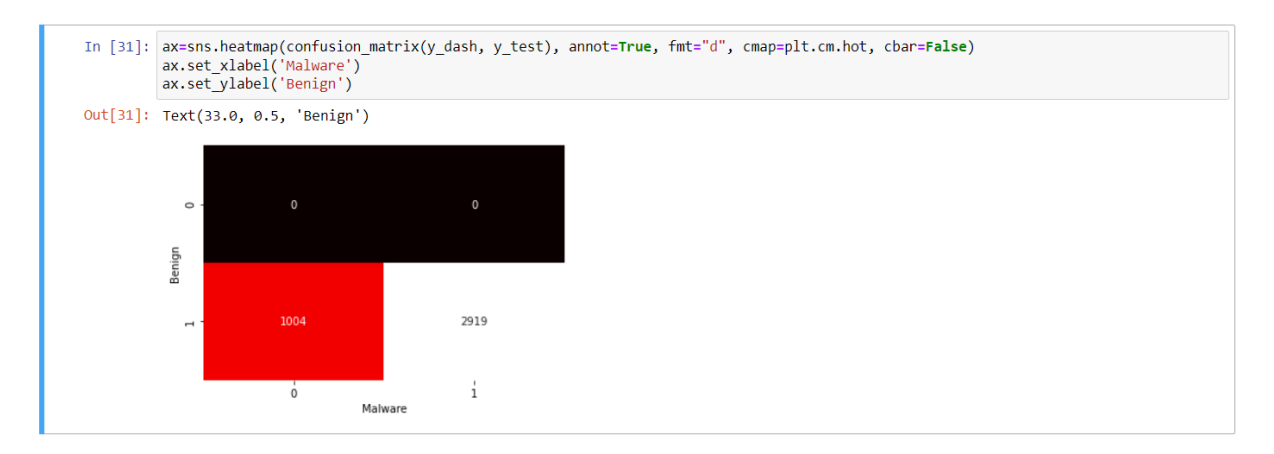

## **References**

Python.org. 2021. *Download* Python. [online] Available at: <https://www.python.org/downloads/> [Accessed 15 December 2021].

Anaconda. 2021. *Anaconda | The World's Most Popular Data Science Platform*. [online] Available at: <https://www.anaconda.com/> [Accessed 15 December 2021].

Jupyter.org. 2021. *Project Jupyter*. [online] Available at: <https://jupyter.org/install> [Accessed 15 December 2021].

Kaggle.com. 2021. *Benign & Malicious PE Files*. [online] Available at: <https://www.kaggle.com/amauricio/pe-files-malwares> [Accessed 15 December 2021].